## 柳河版 特別支援学校における ICT活用のための研修ガイド

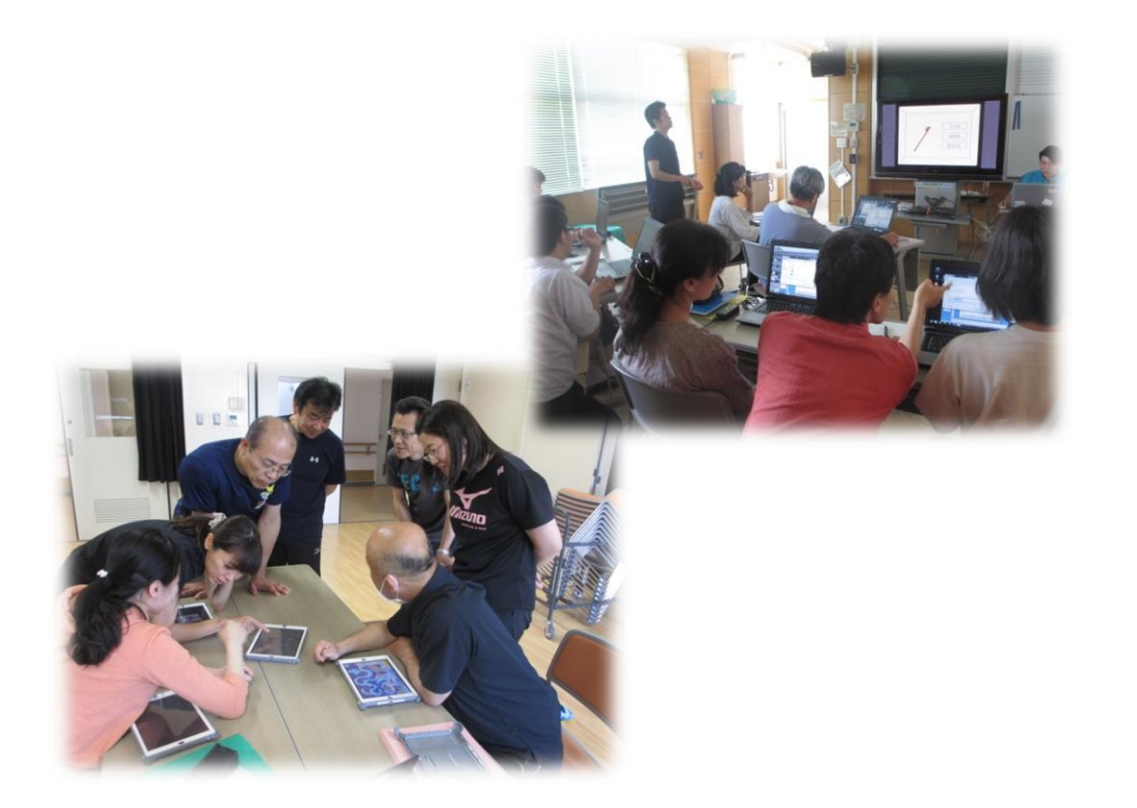

平成29年2月 福岡県立柳河特別支援学校 はじめに

 文部科学省は、平成22年に「教育の情報化 に関する手引き」を作成し、学校における教育 の情報化について、一層の拡充が図られていま す。これに伴い、福岡県教育委員会においては 教育の情報化を推進するために「ICT活用教育 研究チーム」を設置し、福岡県ICT活用教育研 究指定校における研究成果の普及・啓発が行わ れています。

 本校は、この研究指定校として、平成26年 度から3年間、ICTを活用した授業の充実や職 員研修について研究を行ってきました。

 本ガイドは、福岡県ICT活用教育研究事業に おける重点課題Ⅳ「教員のICT活用指導力を身 に付けるための教員研修の在り方」に関する取 組をまとめたものです。特別支援学校をはじめ、 障害のある幼児児童生徒のICT活用に役立てば 幸いです。

福岡県立柳河特別支援学校

校長 倉吉康英

目次

- このガイドについて
- 理論編 1. 教員研修の構成 2. 研修ニーズの把握 3. 研修の構成 4. 研修計画 実践編
	- 1. 研修レシピ
	- 2. 研修資料
	- 3. 情報担当者の声
	- 4. おわりに

# このガイドについて

 このガイドは、ICT活用教育研 究の中で教員研修について研究し てきた成果をまとめたものです。 「理論編」と「実践編」から内容 を構成し、様々な学校で活用する ことができるような資料に仕上げ ています。

 教員研修を実施するにあたり、 このガイドの必要な内容を切り取 り、各学校のニーズに合わせて御 活用いただけると考えております。

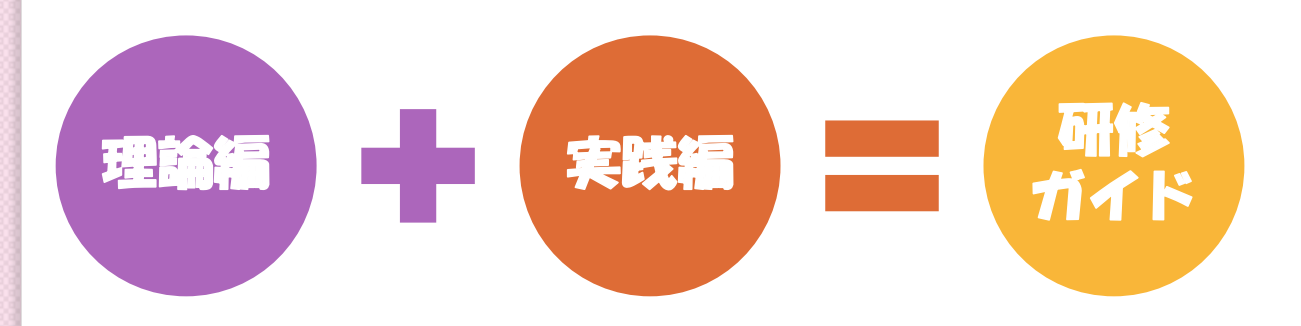

# その前に。 その前に。 教員研修を始めよう。 宗研 修を始めよう。

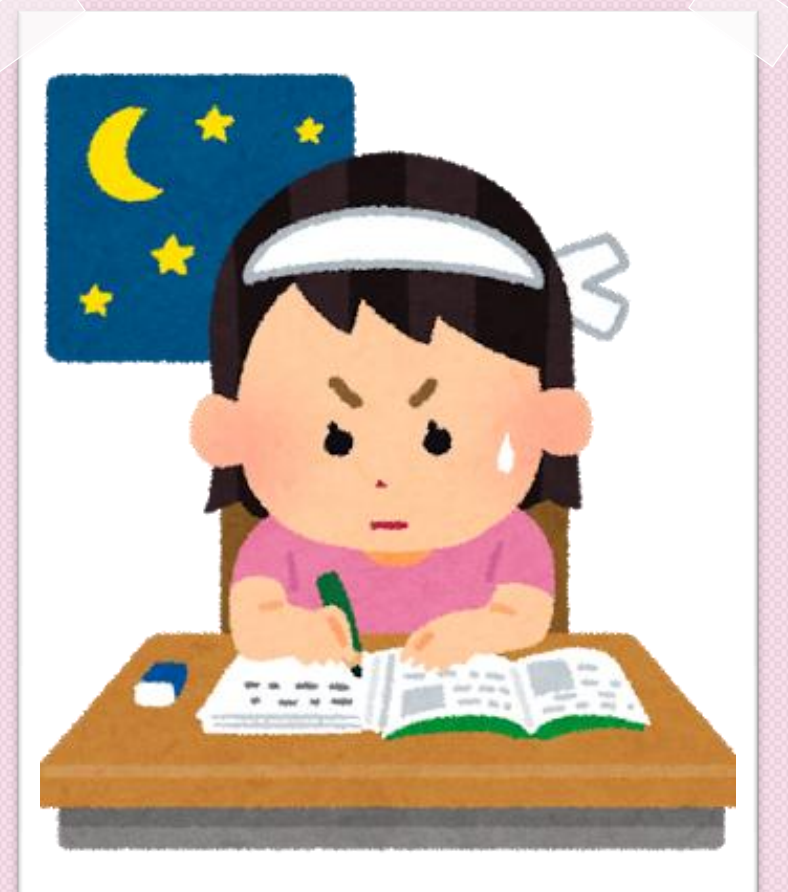

# 理論編

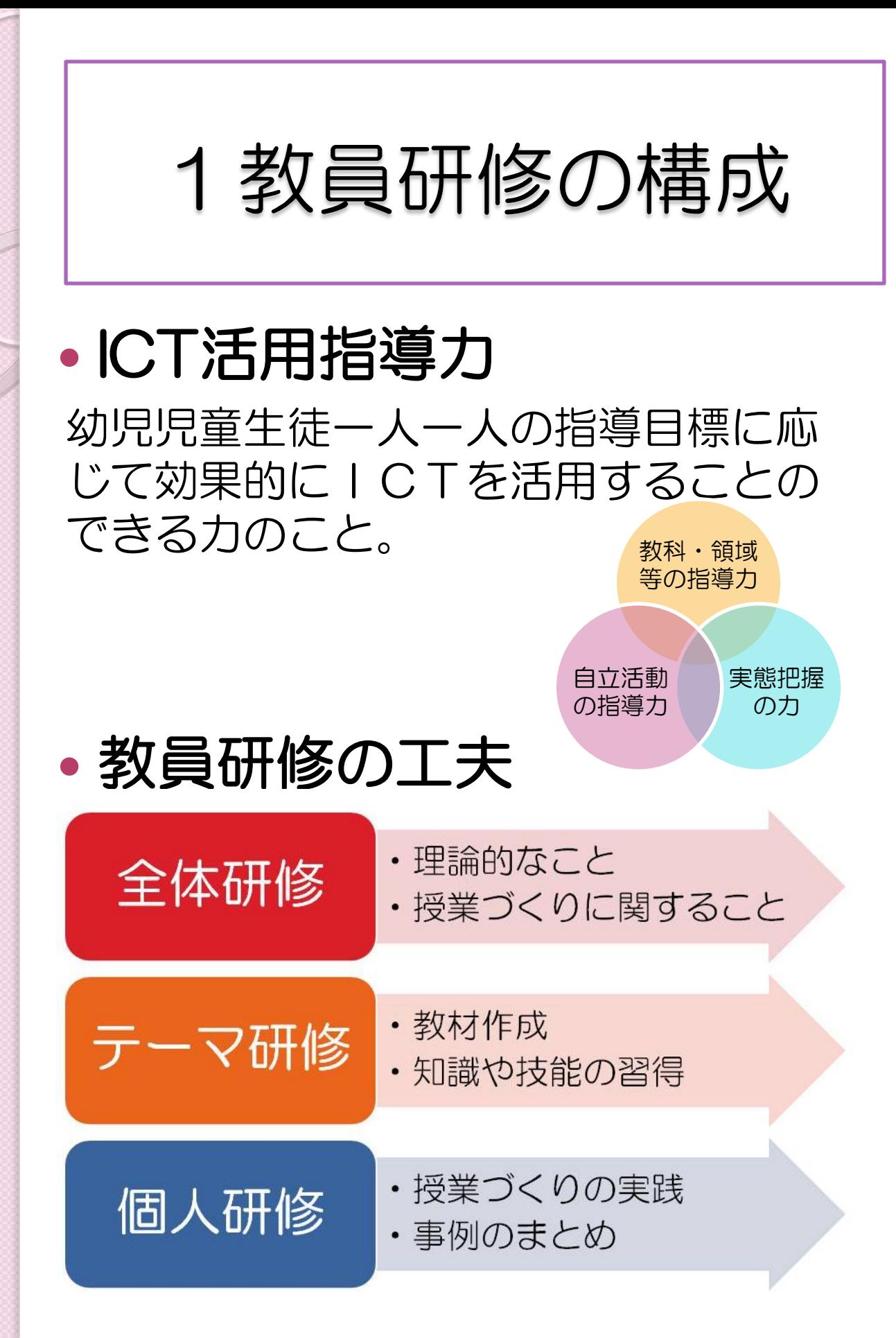

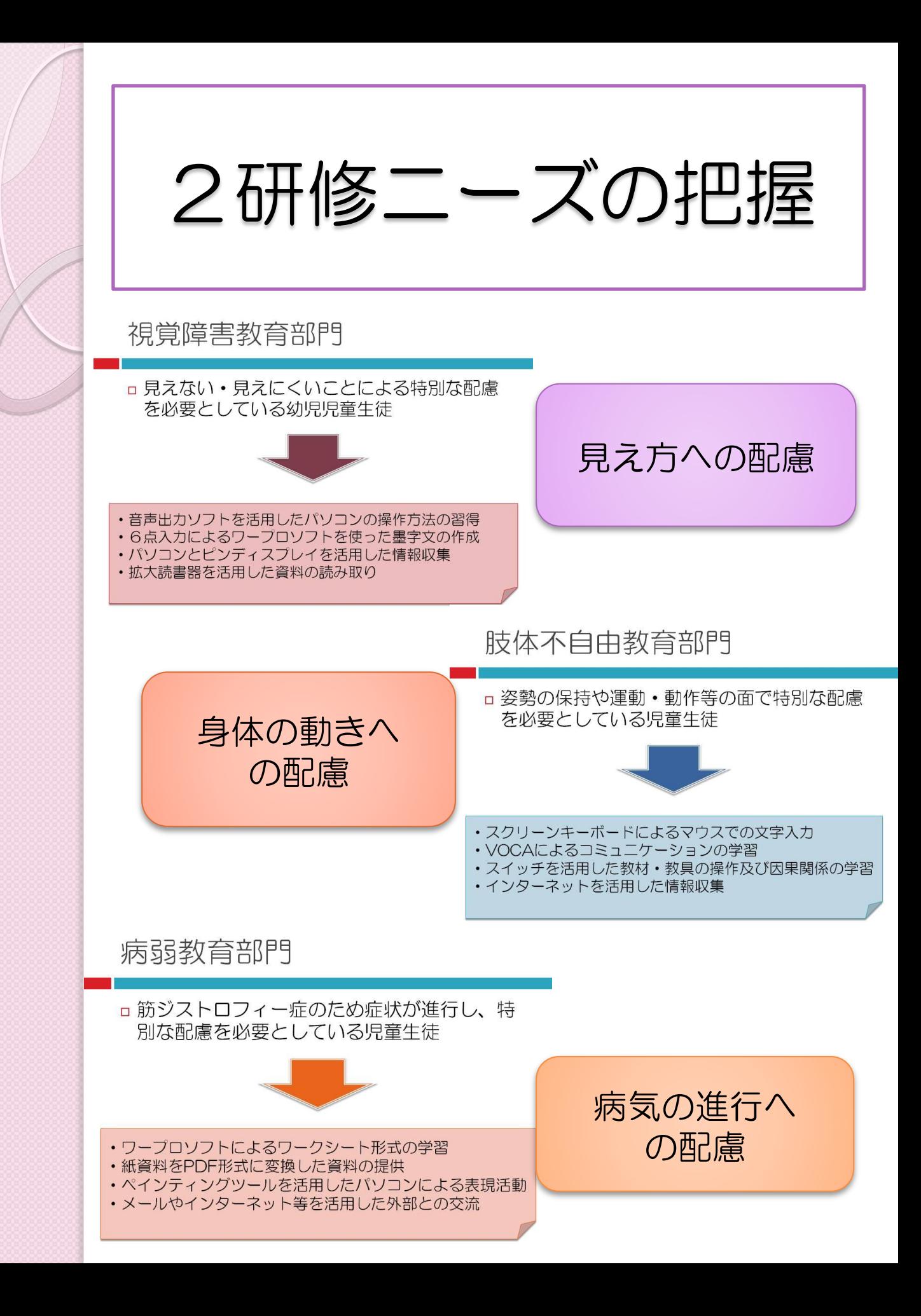

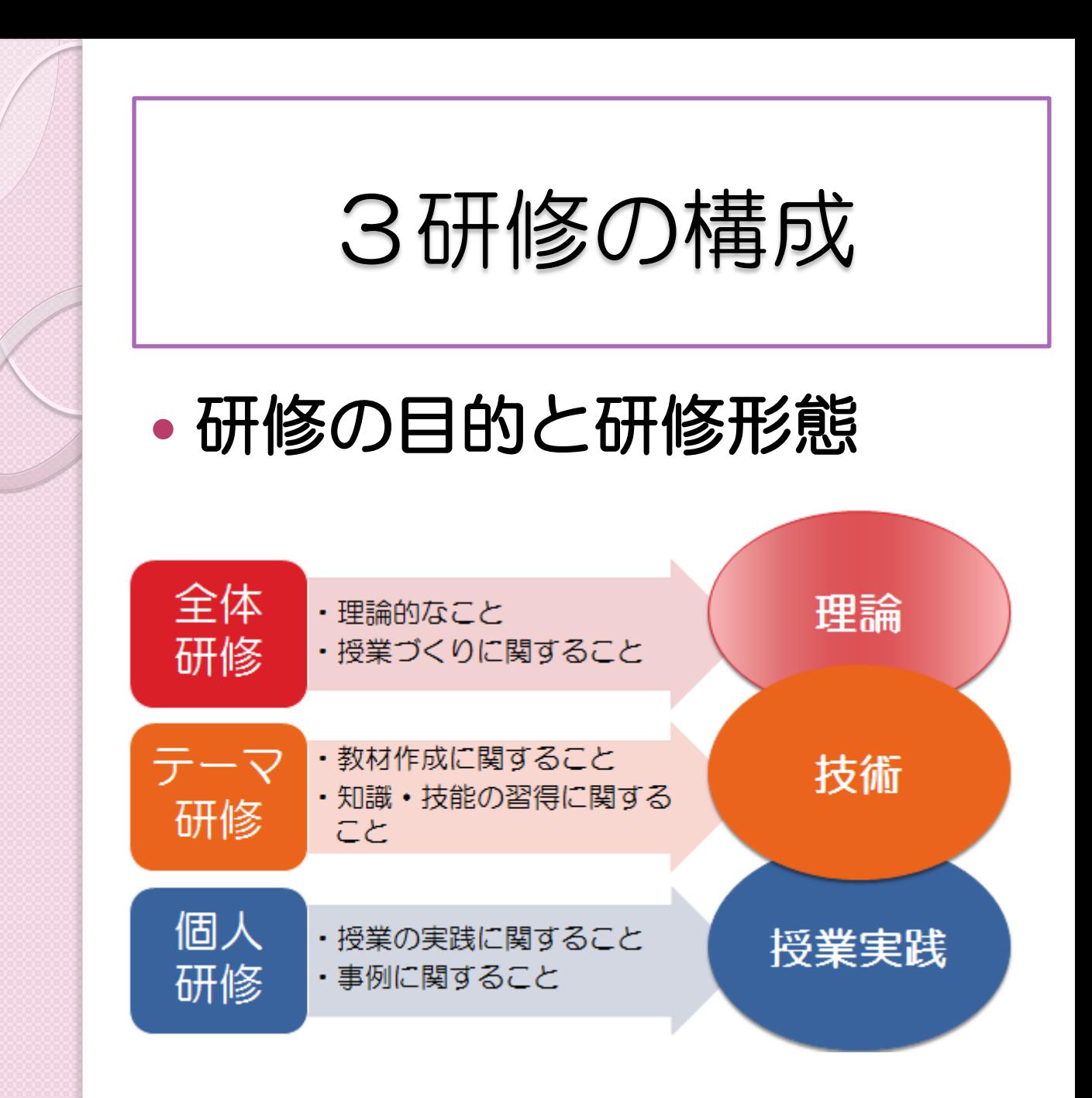

研修のねらいによって研修形態を工夫しました。 理論・技術・授業実践を必要に応じてバランスよく 研修に取り入れることで、教員のICT活用指導力 を高める研修を構成できると考えます。 全体研修は理論的なことに限らず、技術的なことに 関する情報提供も含むなど、相互補完的にそれぞれの 研修を実施していくことが求められます。

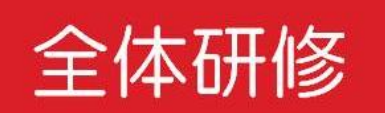

・理論的なこと ・授業づくりに関すること

### ICT活用の意義を再確認する

外部講師招聘研修

特別支援教育におけるICT活用について講義を 行っていただいた

最先端の情報

最新ICT機器の紹介

エビデンス (根拠) データから結果を示す ことの重要性を確認

### 授業づくりに必要な情報を得る

- ・ICTを活用した指導
- ・ICT活用と合理的配慮
- ・情報モラル

自己研修につながる情報を提供をする。 例)書籍及びwebサイトの紹介

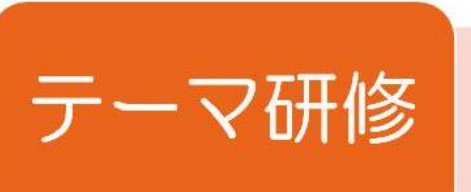

· 教材作成

・知識や技能の習得

### 授業での活用イメージをもつ

ICT機器展示会

ロ体験型の研修で授業での活用イメージをもつ。

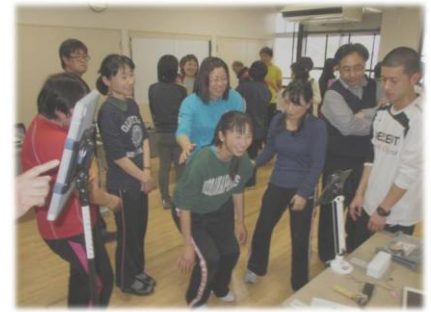

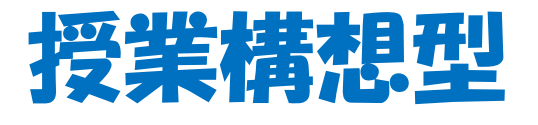

研修レシピ3

### 授業で活用する方法を学ぶ

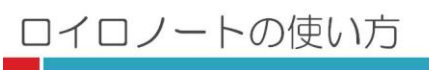

□ 操作方法と活用の実際をイメージする。

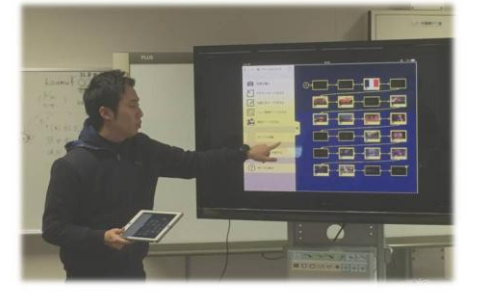

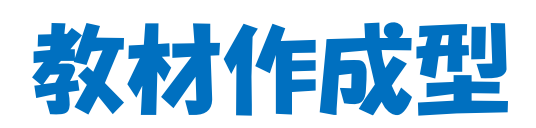

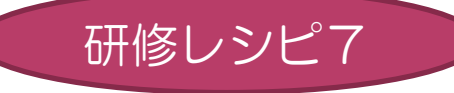

テーマを絞り、内容を焦点化して目的を明確にし ましょう。教師自身が「できる」という実感を持 てるようにスモールステップ化した研修にします。

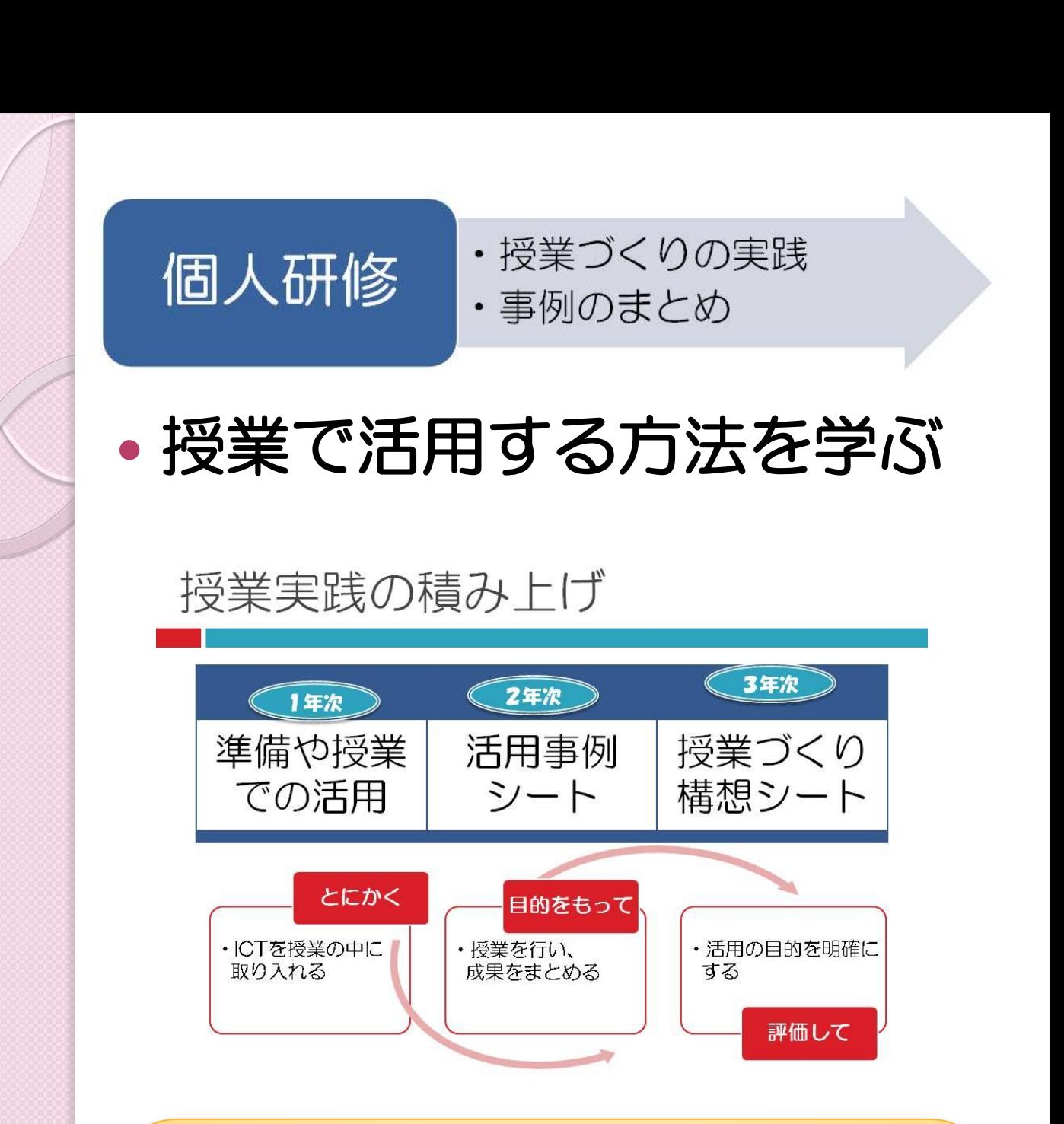

### 授業づくり構想シートとは

- ICTを活用する上で、活用の目的を 明確にする必要があります。
- 授業づくりの構想を順序立てて練る ために活用するものです。

授業づくり構想シート

#### ICT を活用した授業づくり構想シート①

#### 教員氏名(

 $\lambda$ 

#### 1 児童・生徒の目標 (個別の教育支援計画参照)

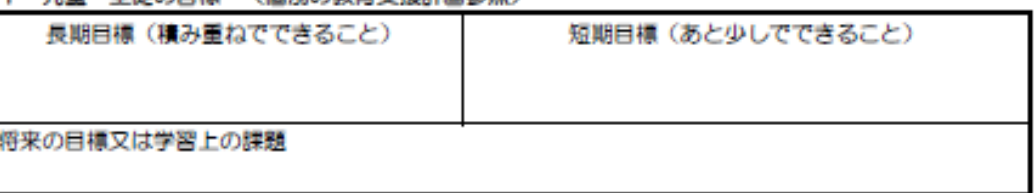

#### 2 授業について

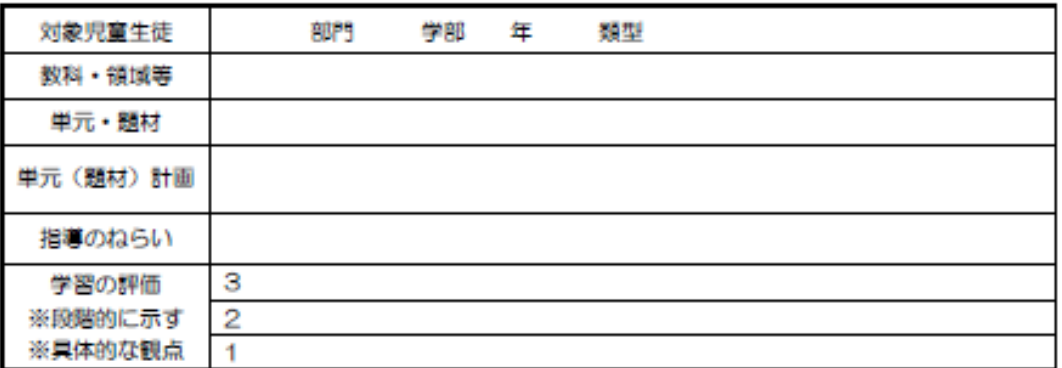

#### 3 支援のアイデア (考えられるアイデアを複数記入する。)

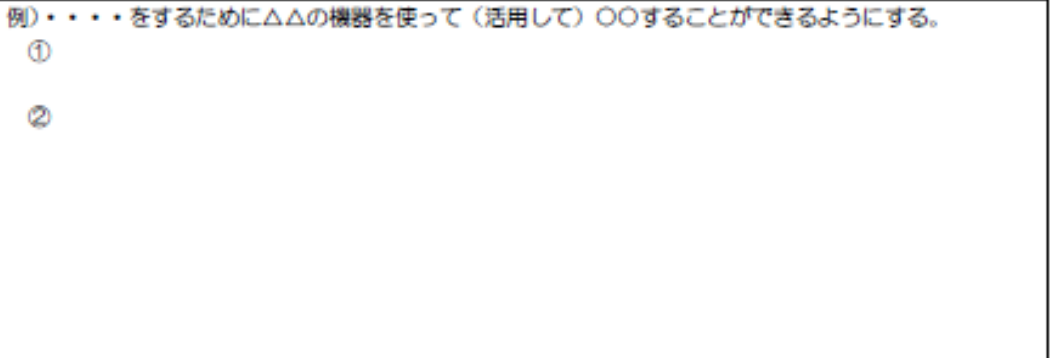

#### 4 ICT の活用について

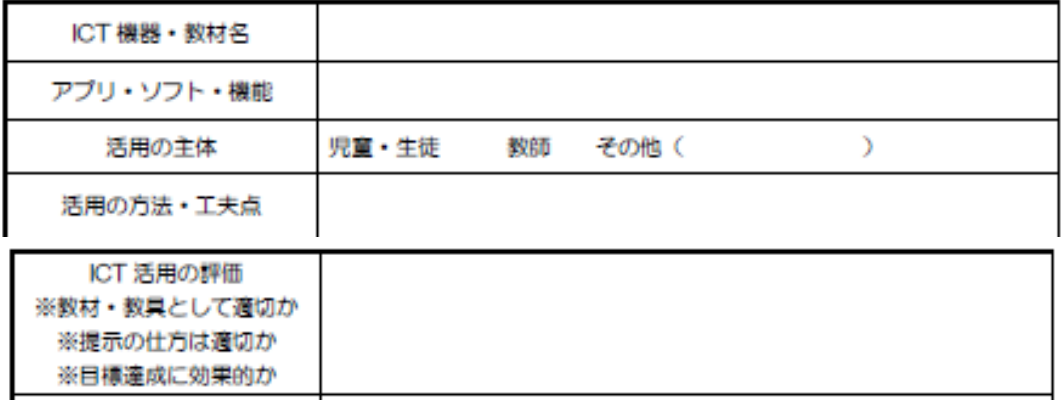

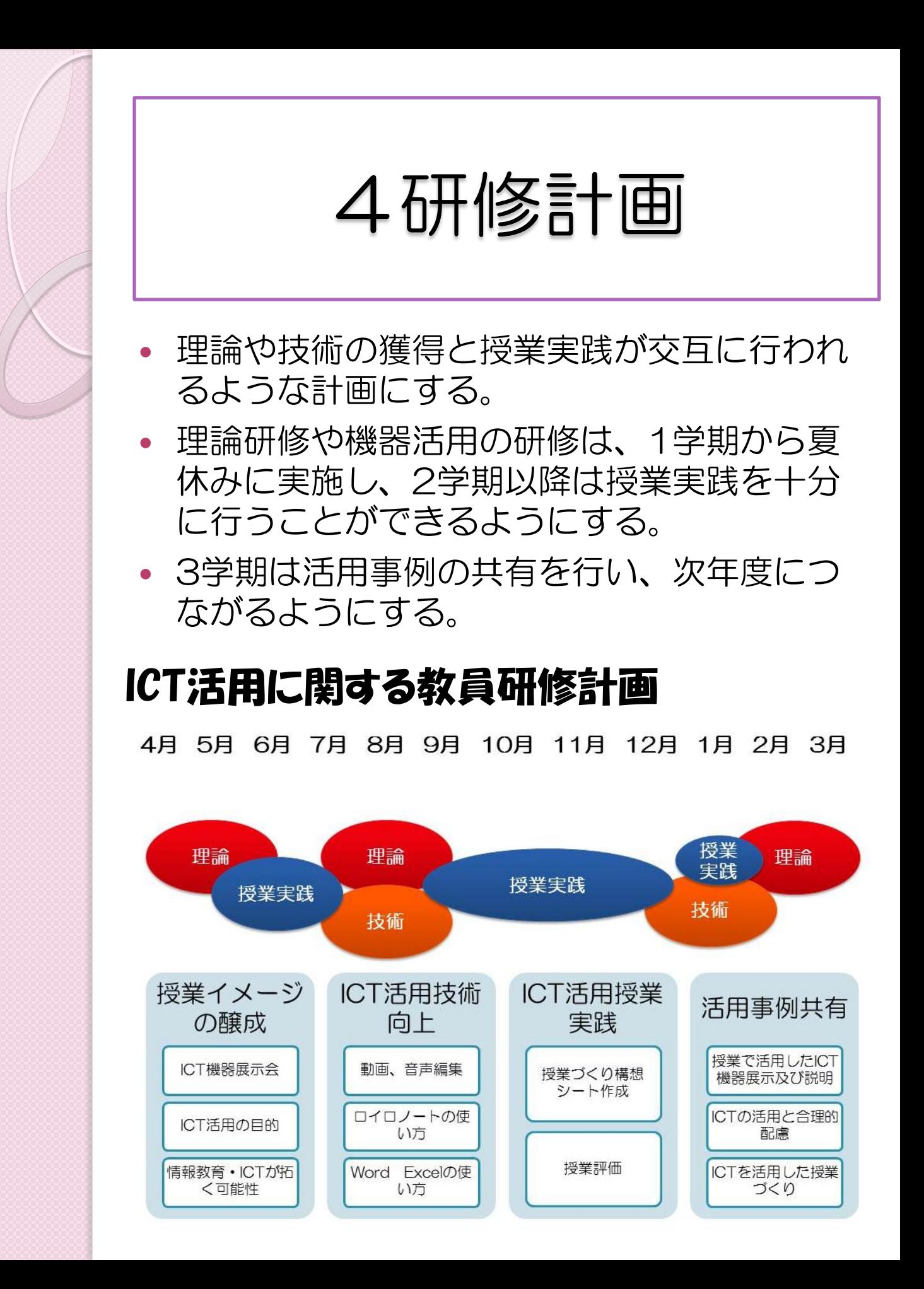

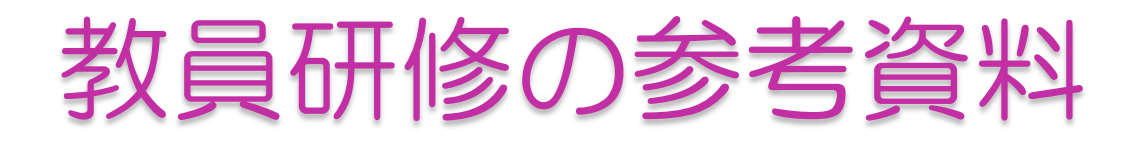

## 教育情報化推進協議会 「教員のICT活用指導力向上/ 研修テキスト増補改訂版 |

ICT活用指導力の醸成に必要な項目等を参考 にしました。特別支援教育の観点や障害の特 性等に関する内容を取り入れ、研修を構成し ています。

文部科学省委託事業/先導的教育情報化推進プログラム 教員のICT活用指導力向上のための形成的な評価方法の問題と実用化 教員のICT 活用指導力向上/ 研修テキスト 増補改訂版

教育情報化推進協議会 E-Education Association of Japan

毎年実施している教育 の情報化アンケートの 内容に合わせて作成さ れています。

研修資料としてだけで なく、ICT活用指導力の 評価にも活用すること ができます。

<http://www2.japet.or.jp/ict-kenshu/ict-text.pdf>

### 校内研修の構成と実施状況

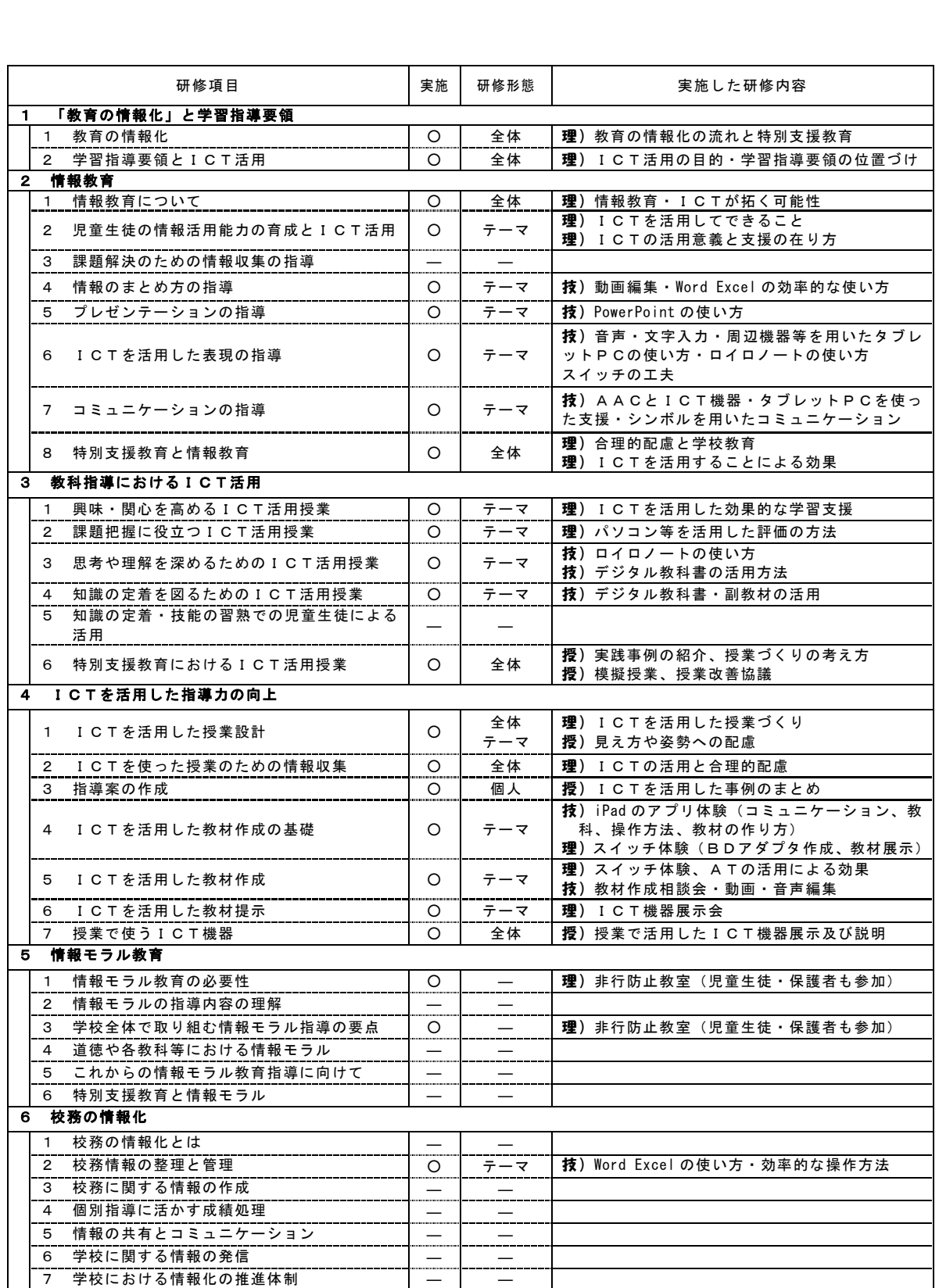

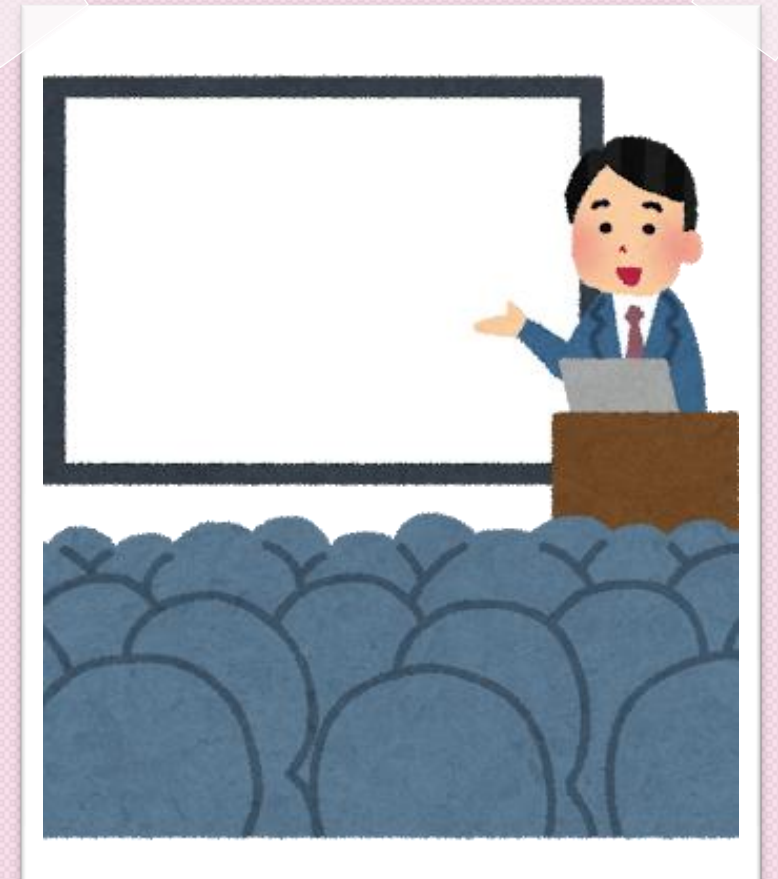

# 実践編

## 教員研修をやってみよう。 準備をどうすればいいのだろう。

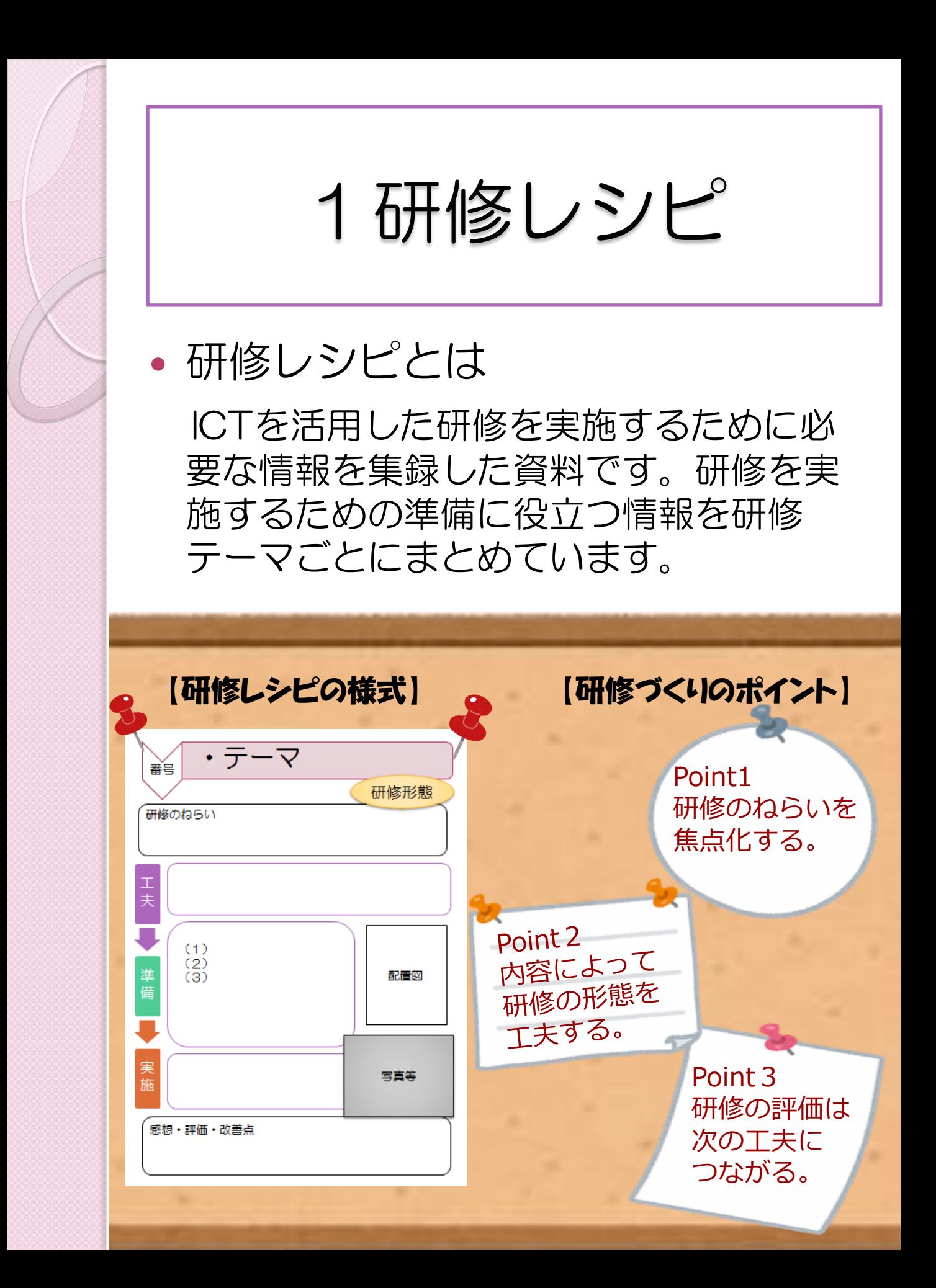

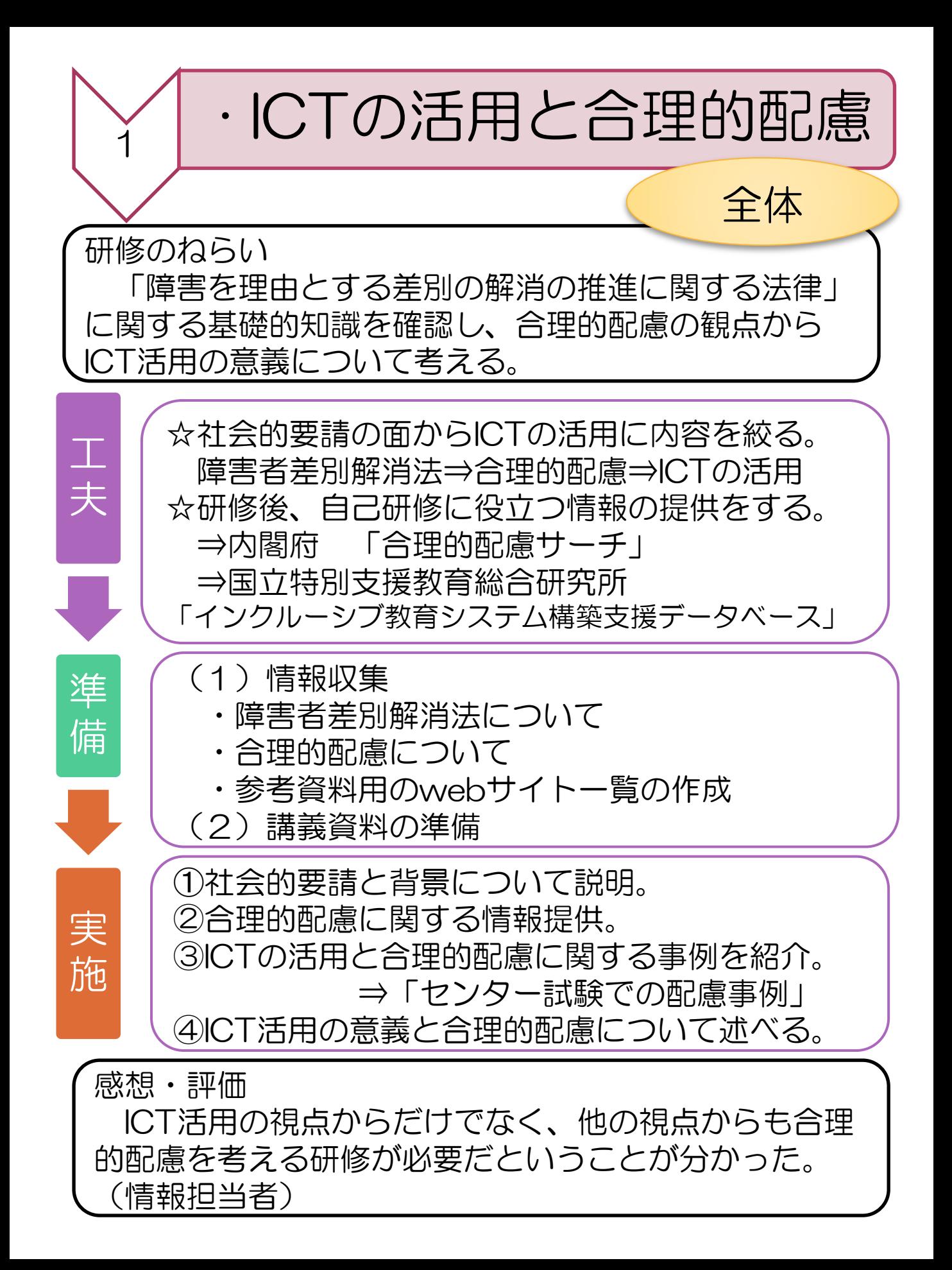

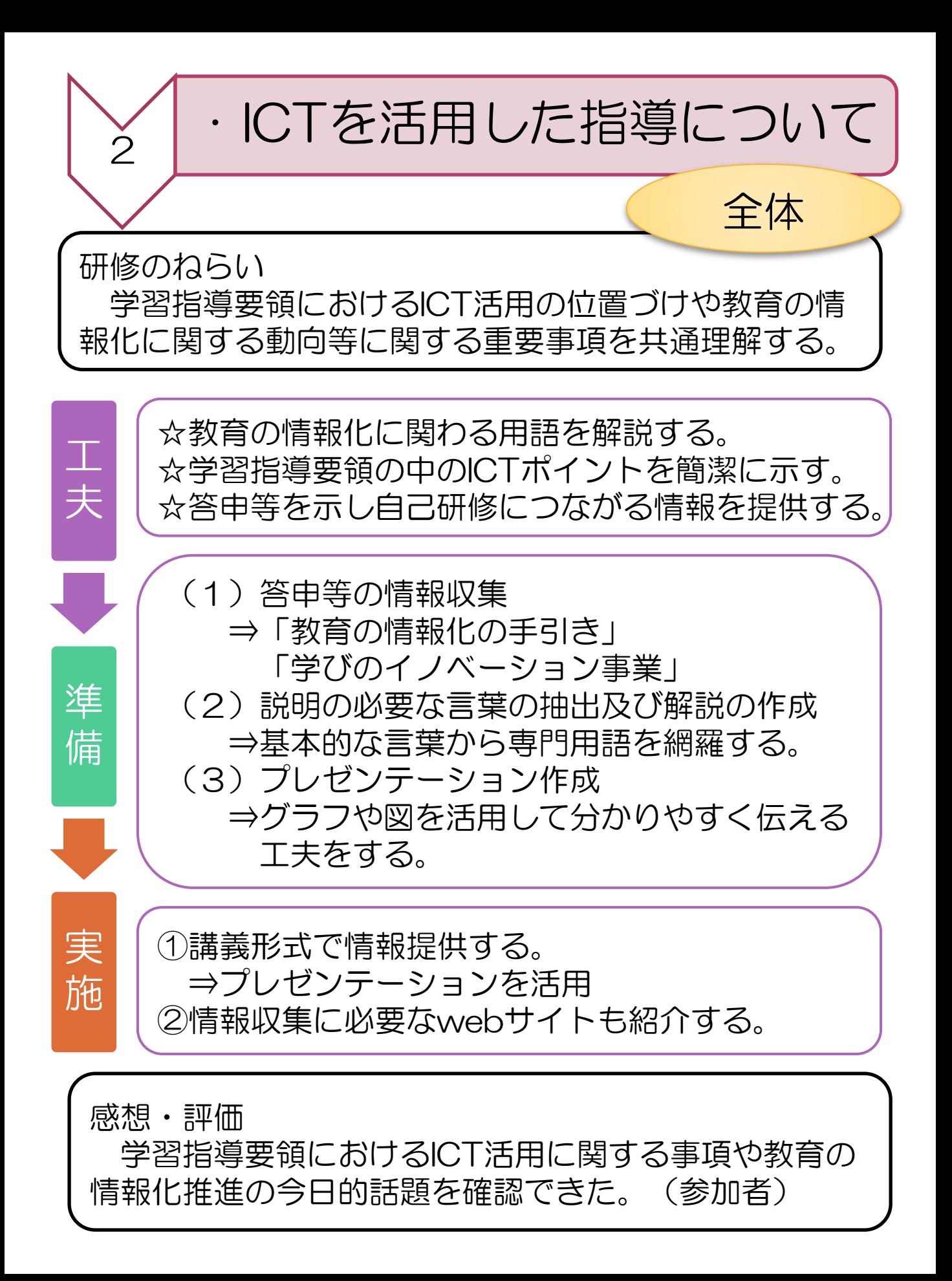

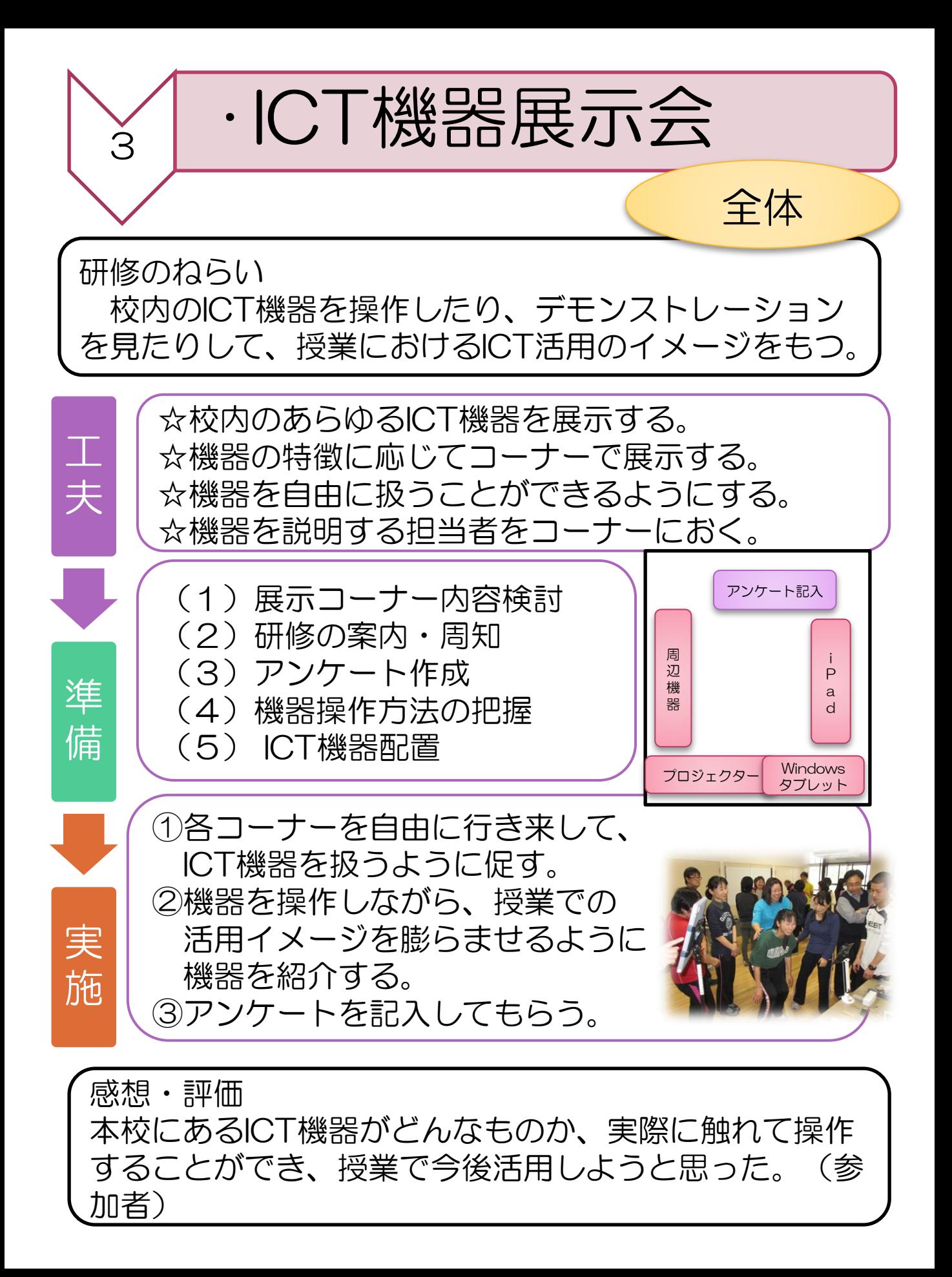

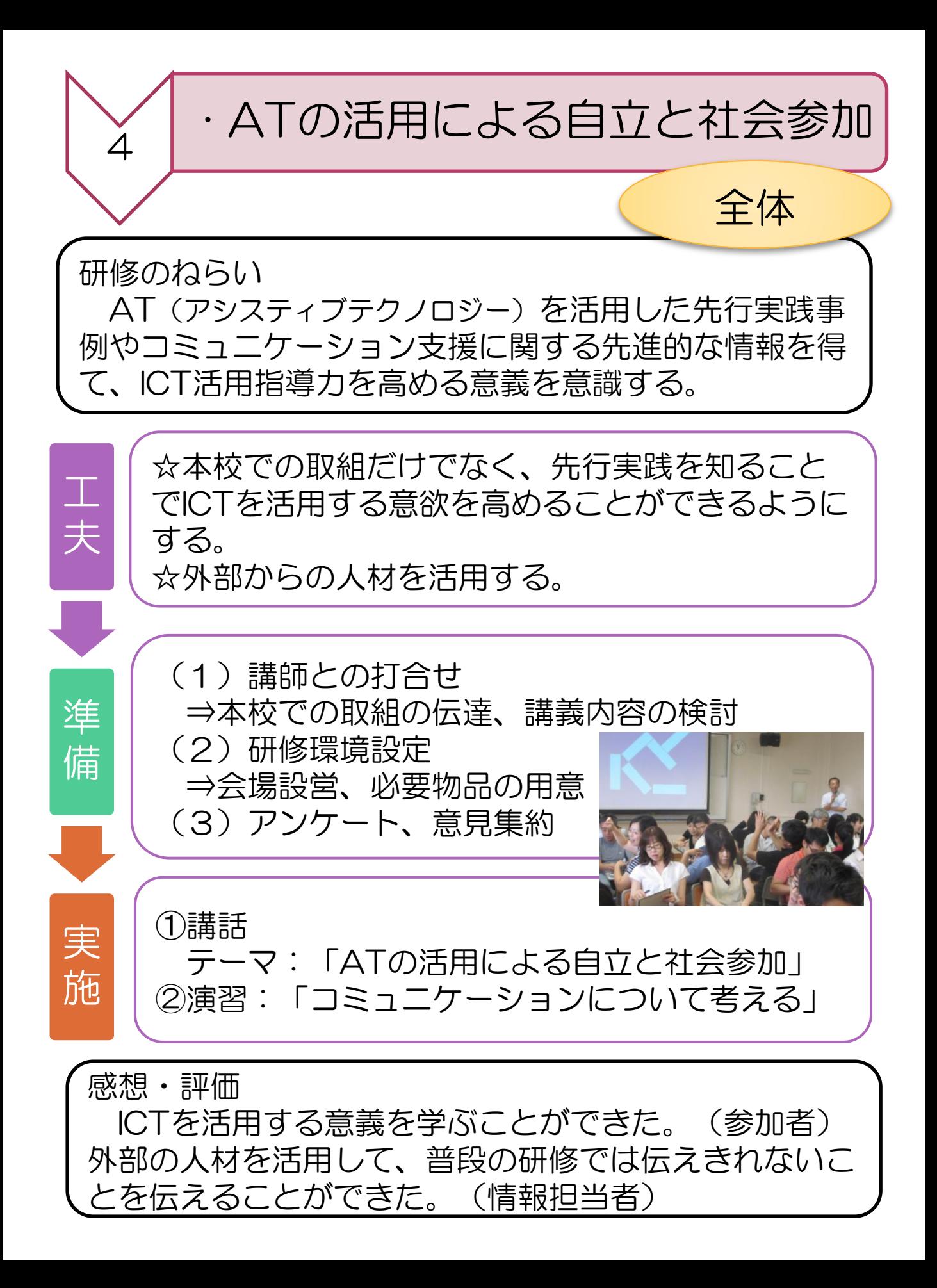

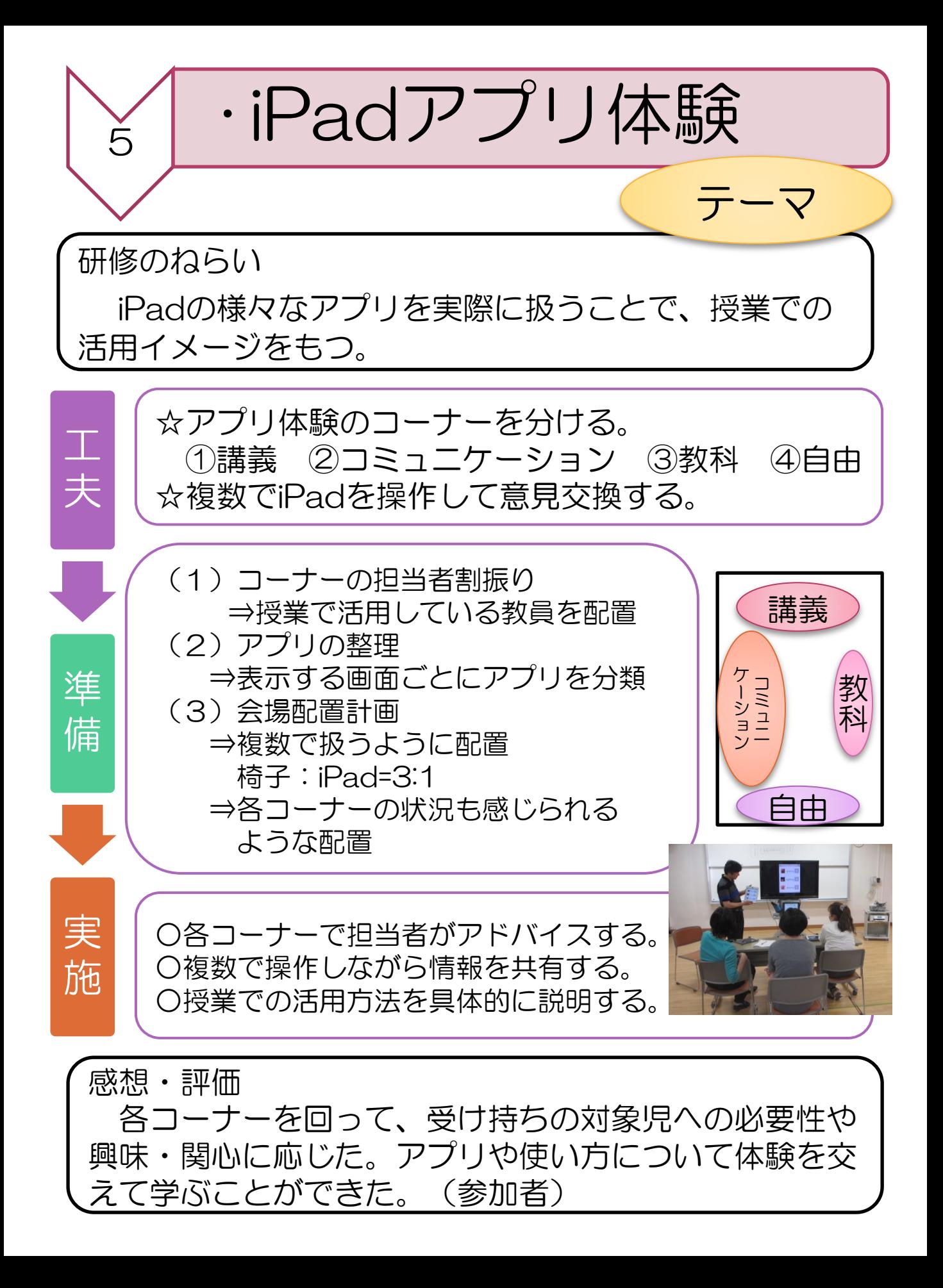

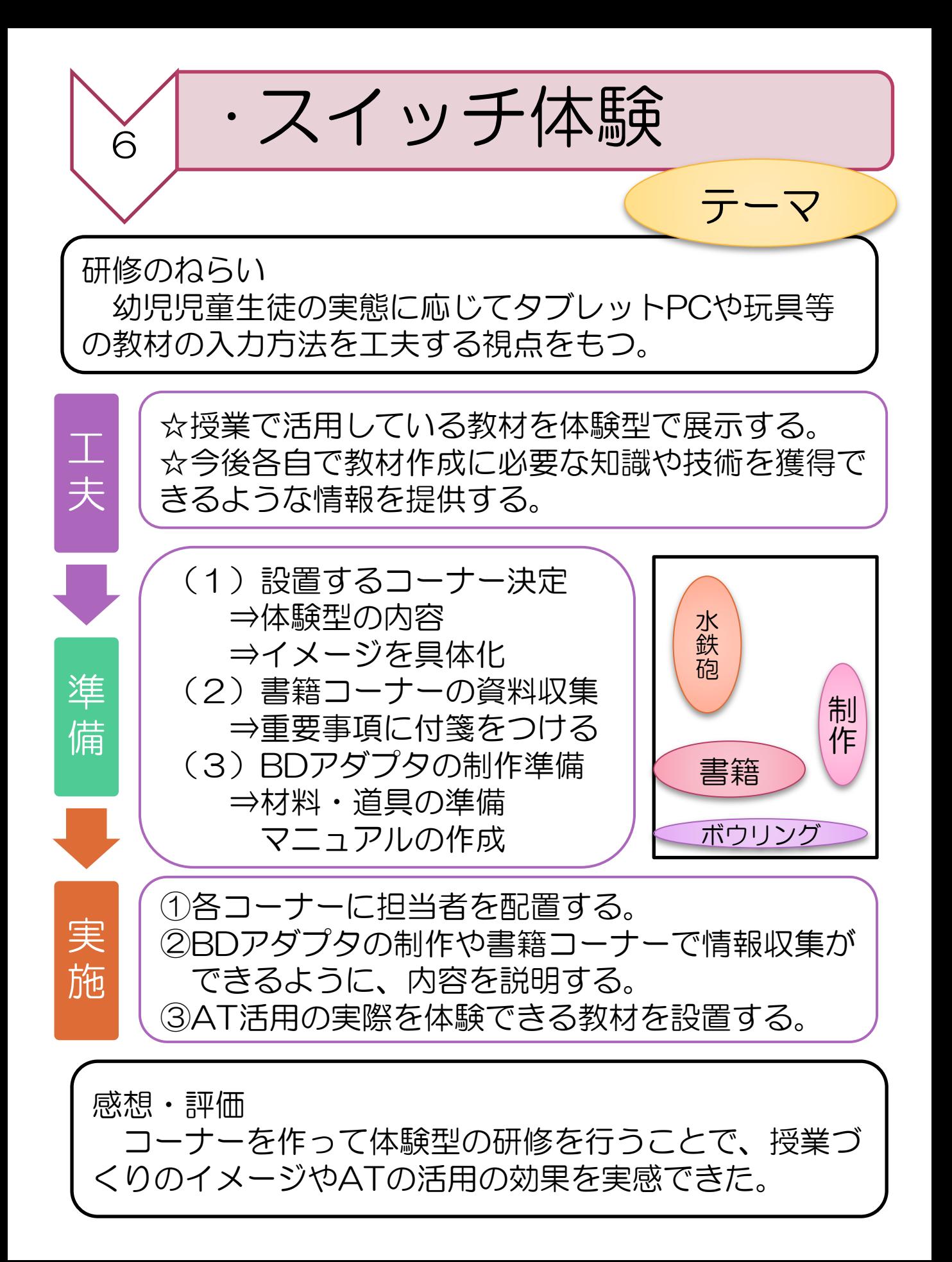

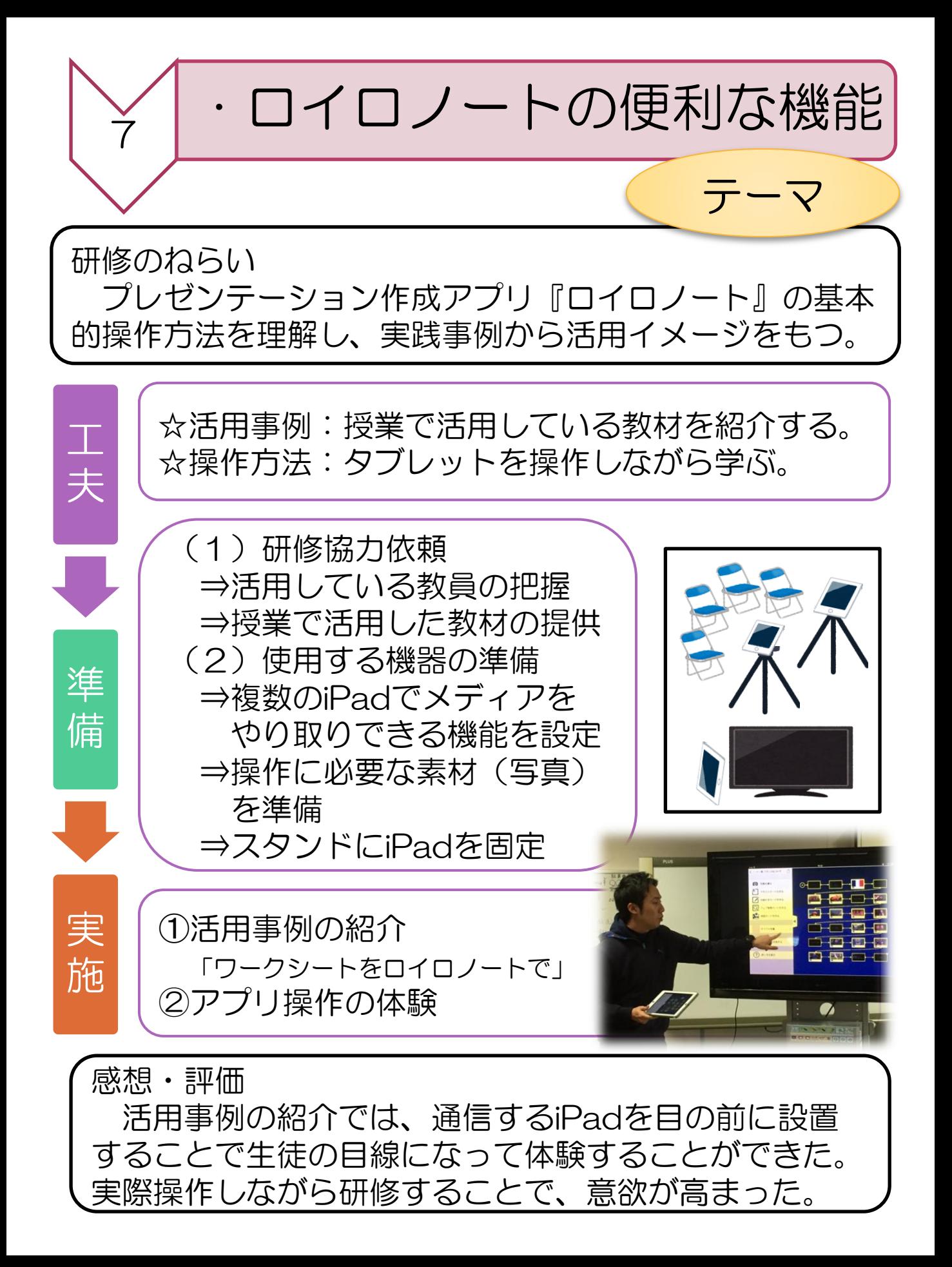

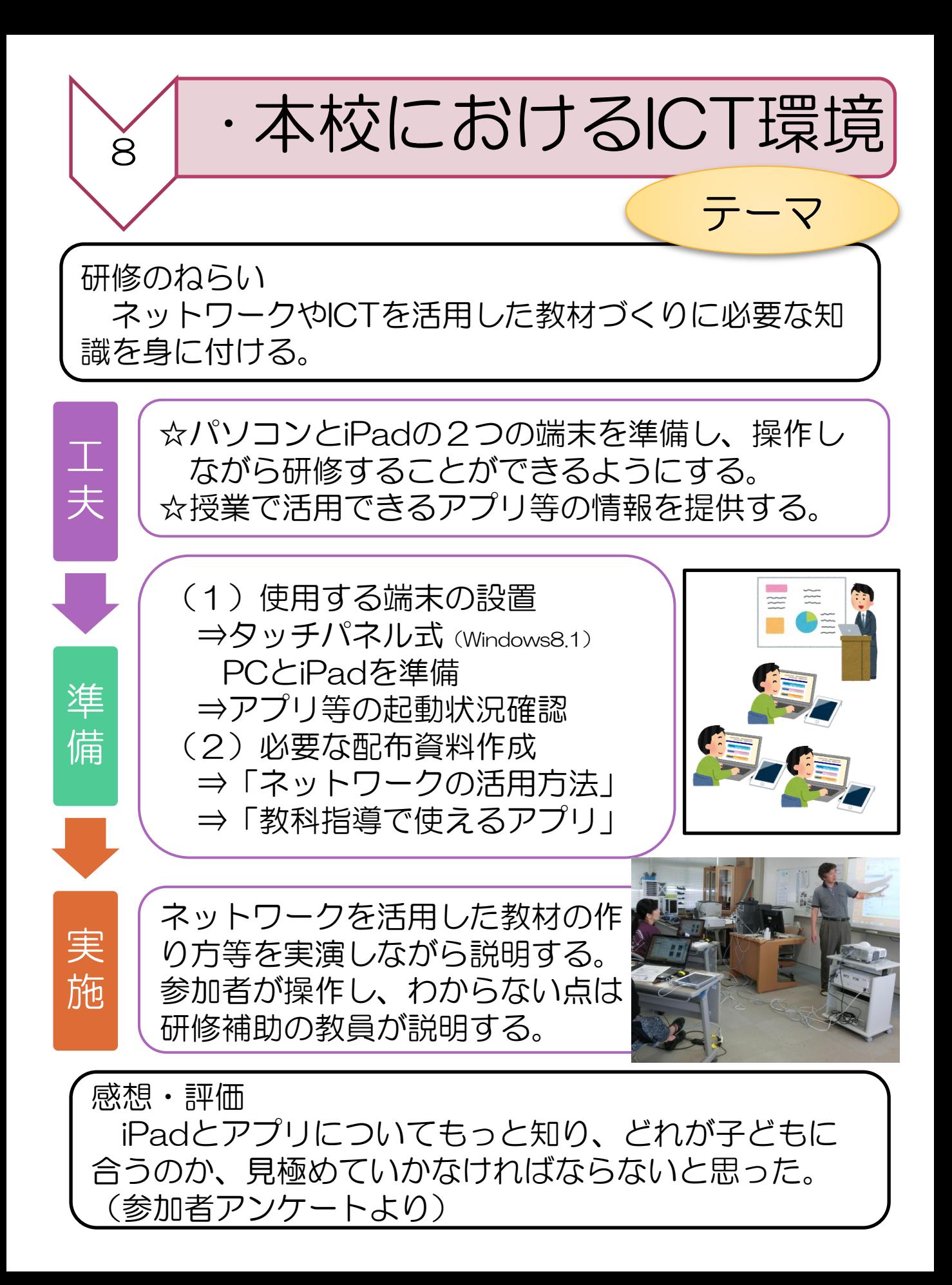

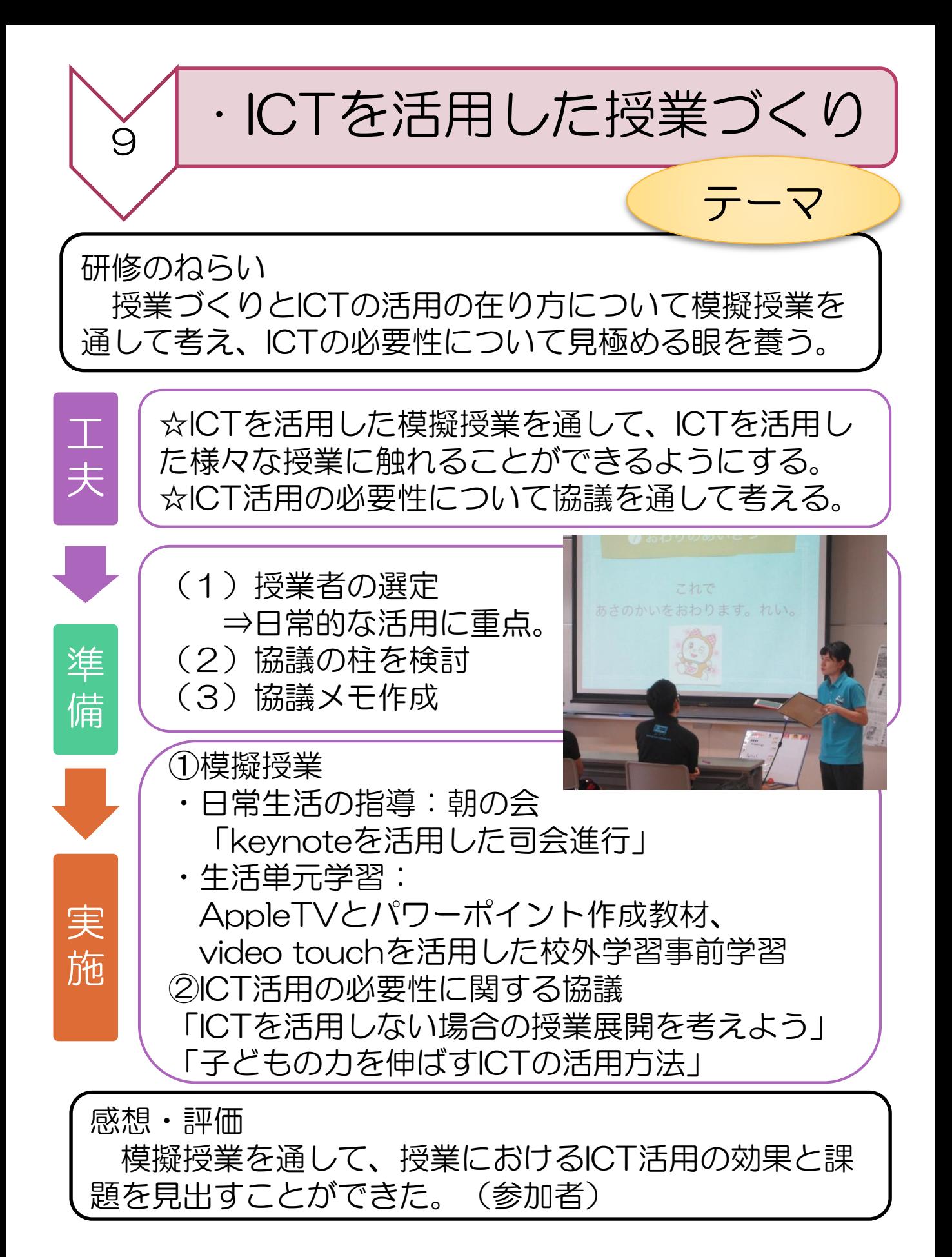

![](_page_26_Picture_0.jpeg)

![](_page_27_Picture_0.jpeg)

![](_page_28_Picture_0.jpeg)

![](_page_29_Picture_0.jpeg)

![](_page_30_Figure_0.jpeg)

![](_page_30_Picture_1.jpeg)

![](_page_31_Picture_0.jpeg)

![](_page_31_Picture_14.jpeg)

![](_page_31_Picture_2.jpeg)

![](_page_31_Picture_15.jpeg)

![](_page_31_Picture_4.jpeg)

![](_page_31_Picture_16.jpeg)

![](_page_32_Picture_0.jpeg)

![](_page_32_Picture_16.jpeg)

![](_page_32_Figure_2.jpeg)

![](_page_32_Picture_17.jpeg)

![](_page_32_Picture_18.jpeg)

※浦添市立教育研究所HPを参照に本校のアプリの情報を追加し再編した。 http://www.urasoe.ed.jp/uraken/johlu4s11-293/

![](_page_33_Picture_0.jpeg)

# VOCA※として活用できる

※Voice Output Communication Aid

### テンフレート型アフリ

![](_page_33_Figure_4.jpeg)

### 自作教材型アプリ

![](_page_33_Figure_6.jpeg)

#### **Bitsboard**

•ことばやかずの問題をいろいろなテンプレートを 使って作ることができる。

- ・絵や文字のマッチング課題等が簡単に作成可能。
- ・正誤反応つきで、フィードバックもできる。

### Windows8.1基本操作

 操作方法を資料として残すことでいつ でも確認できる個人研修を促進する。 ⇒マニュアル化

#### **Exercise Windows 8.1**

#### ログイン方法・シャットダウンの仕方

#### ①ログイン方法

パソコンを起動すると右の図の 画面がでます。

何かボタンをおしていただくと、 右の図のような画面にかわります。

#### ②シャットダウンの方法

I. 右クリックからのシャットダウン

スタートボタンを右クリック⇒「シャットダウンまたはサイ ンアウト」⇒「シャットダウン」

![](_page_34_Picture_10.jpeg)

Ⅱ. 左クリックからのシャットダウン スタートボタンを左クリック⇒「スタート画面」⇒「電源ボ

タン」⇒「シャットダウン」

![](_page_34_Picture_13.jpeg)

スタート画面の右上の電源ボタンをクリックして、シャットダ ウンを選択。

![](_page_34_Picture_15.jpeg)

![](_page_34_Picture_16.jpeg)

![](_page_35_Picture_0.jpeg)

 質問項目 ① 回答者の実態 ② 研修後のICT活用 ③ ICTの活用の方法 ④ ICT支援員との協力体制 ⑤ 研修内容の妥当性 ⑥ 研修ニーズの把握

アンケート作成

情報教育部が作成・配布・回収し、 研修の改善やニーズの把握に活用。

工夫点

研修の評価について「満足度」の 観点で尺度を記入する様式にした。

λ

#### 情報教育の研修等に関するアンケート

<所属> (当てはまるところを○でお囲みください)

(肢体不自由・視覚障害・病弱・訪問) 教育部門 (幼・小・中・高) 学部 ( A・B・C) 類型

1. 研修会に参加後、実際に授業でICTを活用しましたか。(活用した ・ 活用していない )

2.1で「活用した」と回答された方は、どのように活用されたかご記入ください(複数回答可)。

教師: A興味·関心を高める B課題を明確につかませる C思考や理解を深める D知識の定着を図る 使用した機器、教材、アプリ等(  $\mathcal{L}$ \_\_\_\_\_\_\_\_\_\_\_\_\_\_\_\_\_ 児童生徒: A情報を収集・整理する B考えを文や図表にまとめる C発表したり表現したりする

使用した機器、教材、アプリ等(

3. ICT支援員の活用についてご記入ください (複数回答可)。

![](_page_36_Picture_46.jpeg)

4. 参加した研修会の内容は、ICTの授業活用を向上させる上で、妥当なものでしたか?

![](_page_36_Picture_47.jpeg)

5. 次年度実施してほしい研修内容やご意見等ありましたら、ご記入ください

![](_page_37_Picture_0.jpeg)

 ICTを活用した授業づくりの考え方に関する 情報提供に活用できる。

文部科学省「教育の情報化に関する手引き」 [http://www.mext.go.jp/a\\_menu/shotou/zyouhou](http://www.mext.go.jp/a_menu/shotou/zyouhou/1259413.htm) [/1259413.htm](http://www.mext.go.jp/a_menu/shotou/zyouhou/1259413.htm)

中央教育審議会「初等中等教育における教育課程の基 準等の在り方について(諮問)」(平成26年11月 20日) [http://www.mext.go.jp/b\\_menu/shingi/chukyo/c](http://www.mext.go.jp/b_menu/shingi/chukyo/chukyo0/toushin/1353440.htm) [hukyo0/toushin/1353440.htm](http://www.mext.go.jp/b_menu/shingi/chukyo/chukyo0/toushin/1353440.htm)

文部科学省「学びのイノベーション事業 実証研究報 告書」(平成26年4月11日) [http://www.mext.go.jp/b\\_menu/shingi/chousa/s](http://www.mext.go.jp/b_menu/shingi/chousa/shougai/030/toushin/1346504.htm) [hougai/030/toushin/1346504.htm](http://www.mext.go.jp/b_menu/shingi/chousa/shougai/030/toushin/1346504.htm)

「学力向上 ICT活用指導ハンドブック」 (平成20年7月3日) <http://www.cec.or.jp/cecre/monbu/19ict.html>

![](_page_38_Picture_0.jpeg)

ている人が多い現在、それは「障害」といえる のでしょうか。』

# 3情報担当者の声

### ☆計画☆

・研修の日時設定はできるだけ多くの人が参 加できる日時に調整すべきだった。 ・研修の案内は2段階で呼び掛けて参加を促 す必要があった。

### ☆実施☆

・講義形式だけでは、情報がうまく伝わらな かった。自己研修に必要な情報は、レジュメ 等に示しておく必要があった。

・技術に関する研修は、参加者のニーズと知 識の実態を事前にリサーチすることで、重点 を絞った研修ができる。

### ☆アンケート☆ ・研修後、すぐに提出してもらえるような簡 単なアンケート用紙を準備しておく必要が あった。

# おわりに

本校におけるICT活用指導力を高め るための教員研修に関する一方途とし て、この研修ガイドを作成しました。

教員研修を実施するにあたり、研修 形態を工夫することで、効果的な研修 を実施することができることが研究成 果から明らかとなりました。

研修を通して高まったICT活用指導 力を日々の指導に生かし、よりよい授 業を行っていけることと思います。

本研修ガイドが他校でのICT活用教 育推進の一助となれば幸いです。

> 平成29年2月 福岡県立柳河特別支援学校 情報教育部